# **Your OpenStage Phone (model 40 G SIP)**

## **Quick Reference Guide**

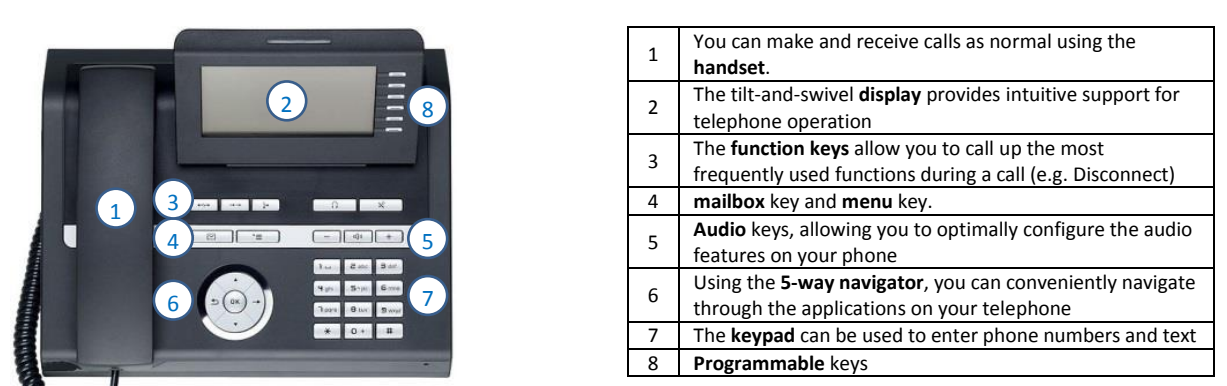

OpenStage 40 G SIP (the model number is written on the underside of your phone)

#### **Basic use**

- Make a call: Enter the number, then lift the handset  $\mathbf{f}$ . **OR** lift the handset  $\mathbf{\hat{S}}$ . Enter the number. Press  $\mathbf{\hat{\infty}}$ .
- If you don't press  $\circledast$  the phone will dial automatically after a few seconds.
- **End a call:** Replace the handset **f** or press Disconnect  $\frac{1}{2}$
- **Hands-free (loud speaker):** Enter the number and press To answer a call without picking up the handset, press  $\boxed{4}$ . To end a hands-free call, press  $\boxed{4}$
- **Switchboard:** The number for the Brookes switchboard is 100.
- **Put someone on hold:** Use the arrow keys  $\blacktriangledown$  or  $\blacktriangle$  to select Hold and press  $\overset{\text{(ok)}}{\infty}$ . Select Reconnect to return to the held call.

### **Change the volume**

- **Adjust the phone ring volume:** Press the + or button while you are not using the phone.
- **Adjust the call volume:** To make a call louder or quieter, press + or while you are on the call.
- **Mute a call:** So that you cannot be heard, press  $\mathbb{R}$ . The key will light up to show that the phone is muted. Press  $\left[\begin{array}{cc} \infty \end{array}\right]$  again to un-mute.

### **Transfer a call**

- During a call you should see Consult On your display (if not, press  $\bullet$  or  $\bullet$  to select it). Press  $^{(06)}$ The caller will be put on hold (with music).
- Enter the number of the second party to whom you want to transfer the call. Press  $\circledast$
- If someone answers, tell them that you are transferring a call, then replace the handset or press  $\Box$
- If there is no answer, use  $\bullet$  or  $\bullet$  to select Disconnect & Return and press  $^{(0x)}$
- If the second person answers, but is not available to talk, use  $\overline{\bullet}$  or  $\overline{\bullet}$  to select Reconnect or Disconnect  $\overline{\mathcal{R}}$  Return and press  $\overline{\mathcal{C}}$
- **Tip:** During a call your display shows various options, such as Consult, Start conference, Hold. After a certain time the options disappear. To view them again press  $\rightarrow$

### **Call forwarding**

You can forward calls for your phone to another phone.

- Press #9xxxx (where xxxx is the number you want to forward call to).
- When you activate call forwarding the  $\frac{1}{2}$  key lights up. To deactivate, press  $\frac{1}{2}$ .

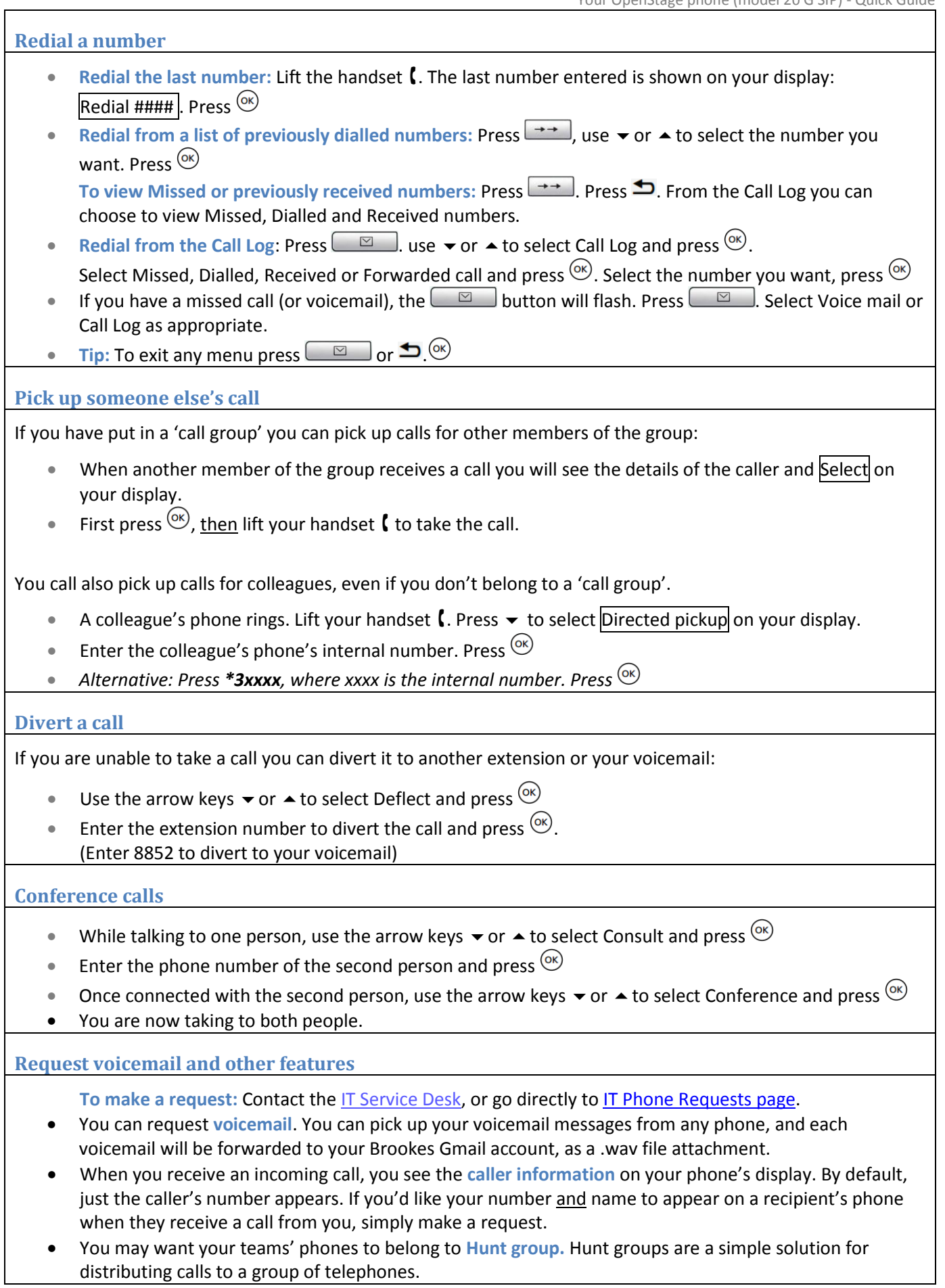